2024/05/05 19:22 1/3 Searching EuropePMC

# **Searching EuropePMC**

This doc describes how to use Boolean search to retrieve records from EuropePMC via Application Program Interface (API).

### **Databases Covered**

EuropePMC combines results from the following databases:

- PubMed and PMC.
- The Agricola agricultural library,
- Preprints from 24 different life-sciences-related preprint databases.

# **Entering a Boolean Query**

Boolean Operators can be used to specify the structure of your search.

### **Basic Boolean Operators**

When entering your search terms of interest, use:

- AND/OR/NOT to separate terms,
- quotation marks to search for an exact term (which also turns off Automatic Term Mapping),
  and
- parenthesis to dictate groupings and priority order

to narrow in on publications of interest. For example,

stroke AND (trevo OR solitaire) AND "modified Rankin Scale"

will retrieve all EuropePMC-indexed publications that contain **all of the following** in their title, abstract, or keywords:

- · The word stroke
- The word trevo or the word solitaire
- The exact phrase "modified Rankin Scale."

## **Using Search Fields and Filters**

If you want to specify how a term will be interpreted by EuropePMC, specify the field in the following manner: (FIELD:term), using one of EuropePMC's pre-specified fields (or filters), which will narrow how that specific term is interpreted. See the full set of fields/filters enabled on EuropePMC.

18:24

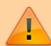

Note that this structure is different from that used by PubMed, meaning that a guery must be altered before being copied over from one database to the other!

#### **MeSH Fields**

Use of MeSH terms in EuropePMC is not automatic but you can limit your search to MeSH or other attached keywords:

Search for (KW:term)

#### Searching Fields such as Author, Journal, etc.

EuropePMC enables you to specify whether one of your terms is:

- Author, by searching for (AUTH: name),
- Journal, by searching for (JOUR: name),
- Volume, by searching for (VOLUME: number)
- Issue, by searching for (ISSUE:number)

#### **Filter by Study Traits**

EuropePMC enables searches to be narrowed by the following study characteristics:

- Publication type, by searching for one of EuropePMC's supported publication types using, for example, (PUB TYPE:review);
- Abstract available, by appending (HAS ABSTRACT);
- PDF Full Text available, by appending (HAS PDF);
- Publication date, by searching for FIRST PDATE: [YYYY-MM-DD TO YYYY-MM-DD] (only the Year is required for the filter to function), and for a specific year, you can also search PUB YEAR: YYYY;
- Language, by searching for the (LANG:language);
- Open-access-only, by searching for (OPEN\_ACCESS)

#### **Filter by Study Contents**

You can also narrow the section of the publication in question that your term will be searched within by specifying:

- Title only, (TITLE:text)
- Abstract only, (ABSTRACT:text)
- Body of the text only, (BODY:text)

2024/05/05 19:22 3/3 Searching EuropePMC

# **Guidance on Search Creation**

See also our guidance on the following search creation tips, which match across PubMed and EuropePMC:

- PICO
- Expanding or Narrowing?
- How many records is "enough," and When to stop?

#### From:

https://wiki.nested-knowledge.com/ - Nested Knowledge

Permanent link:

https://wiki.nested-knowledge.com/doku.php?id=wiki:autolit:search:europepmc&rev=1658168644

Last update: 2022/07/18 18:24